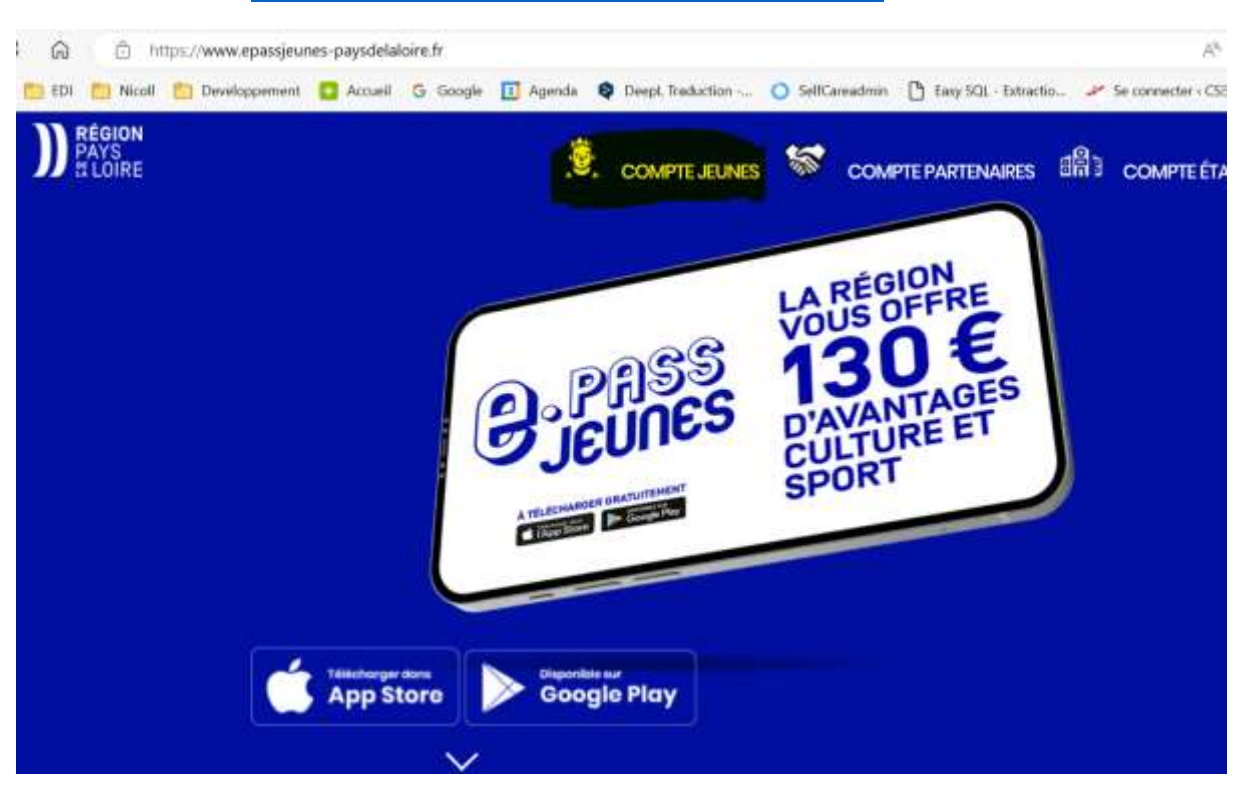

Connexion au site : [e.pass Pays de la Loire \(epassjeunes-paysdelaloire.fr\)](https://www.epassjeunes-paysdelaloire.fr/)

Utiliser le compte et mot de passe fournit par l'école de votre jeune

Puis choisir la catégorie pratique sportive

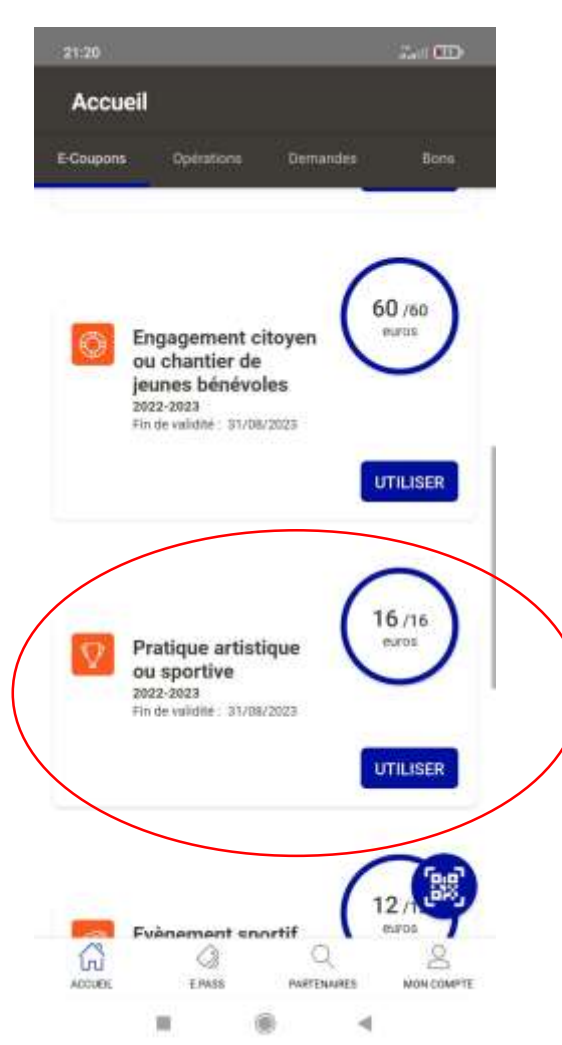

## Utiliser le code partenaire : 865317

## Ou le QR Code

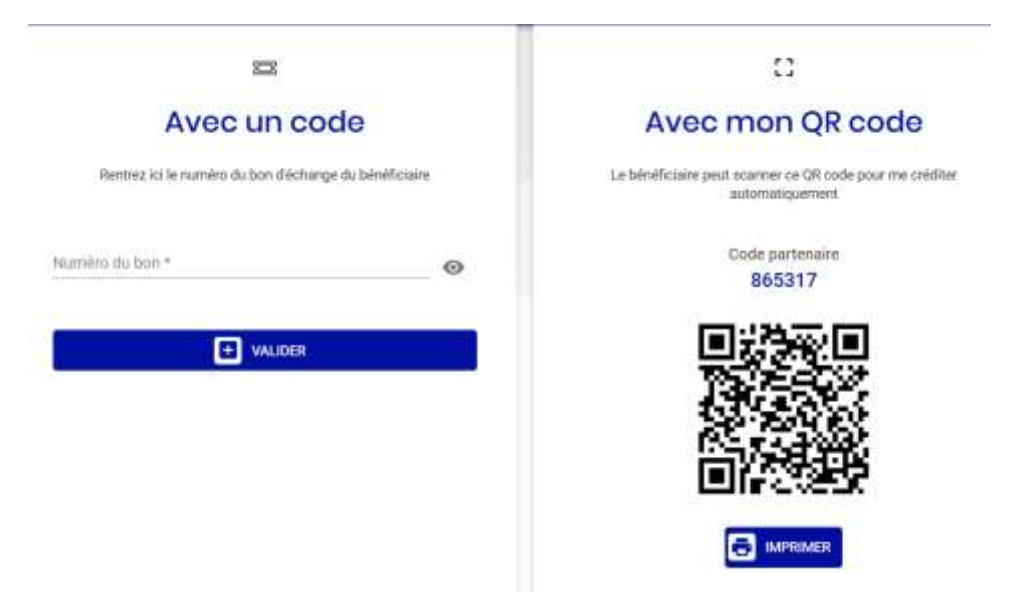

## Une fois valider, vous devez recevoir un accusé

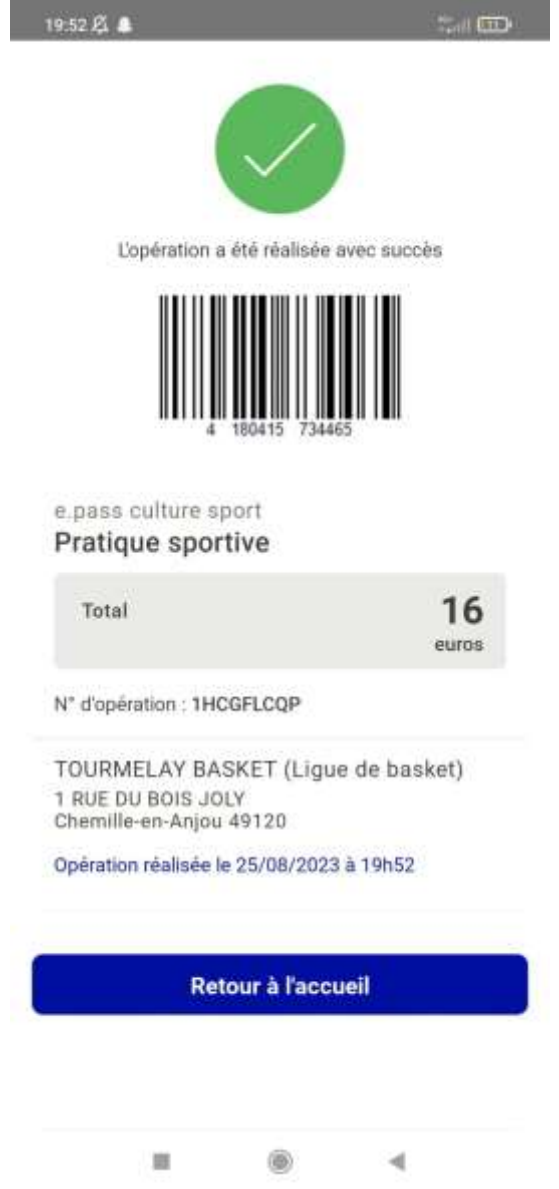

Le club vous fera alors un remboursement une fois que la région aura versé les fonds sur le compte du club